# **API Installation Guide**

Version 3.0
Jan. 4, 2010

Http://www.cnobin.com support@cnobin.com

## **Table of Contents**

| 1. | Abbreviation / Explanation                       | 4  |
|----|--------------------------------------------------|----|
| 2. | Return Codes                                     | 5  |
| 3. | OVERVIEW                                         | 6  |
| 4. | API installation                                 | _  |
| 4. | 4.1 Set up Middle Key Connection                 |    |
|    | 4.1.1 Basic Setting                              |    |
|    | 4.1.2 Set mdbrrp.cfg:                            |    |
|    | 4.1.3 Run Middle Key:                            |    |
|    | 4.2 Run ASP/PHP Program                          |    |
| 5. | API Commands Overview                            |    |
| 6. | Connection command                               |    |
| 0. | 6.1 Session                                      |    |
|    |                                                  |    |
|    | 6.2 Quit                                         |    |
| _  | 6.3 Describe                                     |    |
| 7. | Business Command                                 |    |
|    | 7.1 Domain Name Parameters Details               |    |
|    | 7.1.1 Domain Registration                        |    |
|    | 7.1.2 Check Domain                               |    |
|    | 7.1.3 Bulk Domain Check                          |    |
|    | 7.1.4 Modify Domain Name Server                  |    |
|    | 7.1.5 Modify Registrant Information              |    |
|    | 7.1.6 Modify Administrative Contact Information  |    |
|    | 7.1.8 Modify Billing Contact Information         |    |
|    | 7.1.9 Modify Domain Admin Password               |    |
|    | 7.1.10 Lock Domain Command                       |    |
|    | 7.1.11 Unlock Domain Command                     |    |
|    | 7.1.12 Delete Domain Command                     |    |
|    | 7.1.13 Domain Renewal                            | 34 |
|    | 7.1.14 Domain Whois Check                        | 35 |
|    | 7.1.15 Name suggestion                           | 36 |
|    | 7.1.16 Check domain pricing info                 |    |
|    | 7.2 DNS Manager Parameters Details               |    |
|    | 7.2.1 Purchase DNS Manager                       |    |
|    | 7.2.2 Check if the domain exists in the database |    |
|    | 7.2.3 Create new DNS record                      |    |
|    | 7.2.4 Modify a DNS record                        |    |
|    | 7.2.5 Delete a DNS record                        |    |
|    | 7.2.7 Update DNS record                          |    |
|    | 7.2.8 Check available DNS                        |    |
|    | 7.2.9 Adding register DNS                        |    |
|    | 7.2.10 Modify DNS IP                             |    |
|    | 7.2.11 Delete DNS                                |    |
|    | 7.3 URL Forward Parameters Details               |    |
|    | 7.3.1 Create new URL forward                     |    |
|    | 7.3.2 Modify URL Forward                         |    |
|    | 7.3.3 Delete URL Forward                         |    |
|    |                                                  |    |

## © 2009-2010 www.cnobin.com

| 7.4 Domain Transfer Parameters Details         | 52 |
|------------------------------------------------|----|
| 7.4.1 Get auth code for .com .net .org domain  | 52 |
| 7.4.2 Submit domain transfer request           | 53 |
| 7.4.3 Check domain transfer status             | 54 |
| 7.5 Account Balance Parameters Details         | 56 |
| 7.5.1 Check account balance                    | 56 |
| 7.6 Domain Whois protection Parameters Details | 57 |
| 7.6.1 Purchase domain whois protection         |    |
| 7.6.2 Turn on domain whois protection          |    |
| 7.6.3 Turn off domain whois protection         |    |
|                                                |    |

# 1. Abbreviation / Explanation

| Term       | Definition                                                                                                    |
|------------|----------------------------------------------------------------------------------------------------|
| API        | API is one of the most powerful reseller mode for those who has its own website, and would like to integrate with a flexible and stable domain name registration connection with its website. With the real-time and automatic service of API connection, your customers can register and manage domain name real-time, no any order delay occurred! API is suitable for those who have technical team and their own website. |
| Middle Key | To run the API, it requires you must set up the Middle Key connection which makes API more stable                                                                                                    |
| DNS        | DNS (Domain) is a database system that translates a computer's fully qualified domain name into an IP address.                                                                                                    |
| Auth Code  | An authorization code is usually a 6- to 16-character code assigned by the registrar. Authorization codes are basically a password for the domain serving as an extra security measure. The auth codes ensure that only a domain owner can make domain name transfers.                                                                                                    |
| SSL        | Secure Sockets Layer.SSL is the standard security technology for establishing an encrypted link between a web server and a browser.                                                                                                    |

## 2. Return Codes

Successfully executed commands will result in a return code beginning with two (2xx). Account balance info will lead to a return code beginning with four (4xx). Error will result in a return code beginning with five (5xx).

#### > Successful return codes:

- 200 = Command completed successfully
- 200 = check domain return
- 210 = Domain name available
- 211 = Domain name not available
- 212 = Name server available
- 212 = DNS is not exist
- 213 = Name server not available

#### Account balance info return codes:

402 = There is not enough money in account

#### > Error return codes:

- 500 = Invalid command name
- 504 = Missing required attribute
- 505 = Invalid attribute value syntax
- 505 = this product is not selling
- 514 = Invalid contact info
- 521 = System is busy, try again later
- 523 = Domain transfer pending
- 525 = Domain Transfer Failed
- 529 = Operating Entity is not exist or Authorization failed
- 531 = Authorization failed
- 540 = Name server is exist
- 554 = Domain already registered
- 555 = the domain name has already expired
- 556 = Dns Is Not Ours

## 3. OVERVIEW

The cnobin API supports both PHP and ASP, and works for either Windows Server or Linux Server. Please choose the one best work for you by downloading the API zip files.

The API connection is secured with csr. The connection with clients' servers is secured via crs and IP authorization. Therefore, please inform us at <a href="mailto:suppor@cnobin.com">suppor@cnobin.com</a> with the IP address where you will connect our server from. You can set up the connection successfully after the IP is authorized.

Every client may create up to 10 connections with our server at one time, and there is no limit for command transfer in the connection.

If no command is sent within 2 hours, the connection will be automatically shut down.

The chart below shows how the API works:

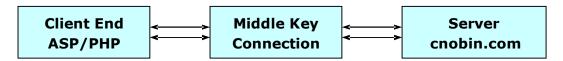

To run the API, it requires the server can run JAVA and register DLL module, therefore, we highly recommend you to use dedicated server.

Are you ready to start the installation? Please check the following items you need to do:

- 1. Download the API Zip files
- 2. Inform us the IP address that you will connect our server from
- 3. Check if Java is installed in your server
- 4. Get a test account from our support team support@cnobin.com

Ok, after all the items are successfully completed, please start the API installation following the two steps:

- 1. Set up Middle Key connection
- 2. Run ASP/PHP program

## 4. API installation

## 4.1 Set up Middle Key Connection

## 4.1.1 Basic Setting

JSDK is required to set up the Middle Key. The JSDK is available for download at http://java.sun.com/products/archive/.

Recommend you to download the version: j2sdk-1\_3\_1\_01

After successfully installation of JDK, please do the following setting according to the O/S you are using:

#### > For Linux Server:

If JDK is installed at /usr/local/jdk, then do the setting:

JAVA\_HOME=/usr/local/j dk export JAVA\_HOME

Note: While running in Linux OS, if it prompts "missing libstdc++-libc6.1-1.so.2", (or something similar) please do as follows:

cd /usr/lib In -s libstdc++-3-libc6.2-2-2.10.0.so libstdc++-libc6.1-1.so.2

#### For Win2K Server:

Please do the following setting in "My Computer":

- 1. Choose "Properties"" in "My Computer"
- 2. Choose "advanced" option
- 3. Choose "Environment Variables"

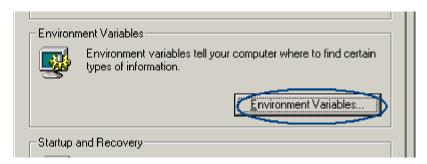

- 4. Create a new system variable by clicking "New":
- 5. Enter the path of JDK location as the variable value:

For instance: Variable Name = JAVA\_HOME

Variable Value = D:\jdk1.3.1\_01

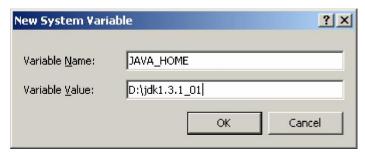

Save the setting

Then add the following line in *java.security* under the directory *\$JAVA\_HOME/jre/lib/security*:

security.provider.2=com.sun.net.ssl.internal.ssl.Provider or security.provider.3=com.sun.net.ssl.internal.ssl.Provider

```
# when the system is initialized. Providers can be dynamically # registered instead by calls to either the addProvider or # insertProviderAt method in the Security class.

# List of providers and their preference orders (see above):
# security.provider.1=sun.security.provider.Sun security.provider.2=com.sun.rsajca.Provider
```

After that, please find the three (3) files in the zip files, and copy them to **\$JAVA\_HOME/jre/lib/ext**:

- 1. Jcert.jar
- 2. Jnet.jar
- 3. Jsse.jar:

## 4.1.2 Set mdbrrp.cfg:

The final step to run middle key is to set Mdbrrp.cfg. You can find the mdbrrp.cfg file in "Middle Key" folder after unzip the API.

Below is the definition for the setting in mdbrrp.cfg:

| Param Name                   | Value                                    | Definition                                                                                                    |
|------------------------------|------------------------------------------|----------------------------------------------------------------------------------------------------|
| AuthType                     | SSL                                      | We use SSL as the connection method for encrypts transfer; it won't work to enter others.                                                                                                    |
| RRPServer<br>RRPPort         | Product<br>Server:rrp.cnobin.com<br>8000 | This is the server you connect. You are able to connect with either the test server or the production server.  Test Server: 218.5.80.210  Test rrpport:5000                                                                                                    |
| KeyStore                     | demo.keystore                            | KeyStore is requested while JAVA begins SSL connection. Please use the keystore we offer in "Middle Key" Folder for your connection.                                                                                                    |
| KeyPass                      | abcdef                                   | KeyPass is the password for the keyStore file. "abcdef" is the password for demo.keystore.                                                                                                    |
| PartnerID<br>PartnerPassword | AlexDomain<br>123456                     | PartnerID and PartnerPassword are your account login information. You should enter it according to what server you are to connect.                                                                                                    |
| ListenPort                   | 8000                                     | ListenPort is the monitor port of middle key                                                                                                    |
| HostAccess                   | 192.177.35.55                            | HostAccess is the server that you will connect from                                                                                                    |
| RRPSSLNum                    |                                          | RRPSSLNum is the numbers of coonection should be no more than 10.                                                                                                    |
| RRPConnectTimeout            | 300                                      | RRPConnectTimeout is taken as failed connection if the time to connection exceeds the limited time. The unit is "second"; the shortest time is set as "90 seconds" by default"                                                                                  |
| RRPConnectIdle               | 5                                        | RRPConnectIdle is the idle time while re connecting with bizcn. The minimum setting is "5 seconds"                                                                                                    |
| RRPRequestIdle               | 300                                      | In the condition of no request during connection, send an "Idle" command to Bizcn every setting time to keep the connection. The minimum setting is "300" seconds                                                                                               |
| TransMaxNum                  | 10                                       | TransMaxNum is the maximum number of the requesting queue.                                                                                                    |
| ConnectIdleTimeout           | 300                                      | ConnectIdleTimeout is the timeout setting. If no message is sent within the time, middlekey will automatically cut off the connection. If it is set as "0", then the connection won't be cut off until log out middlekey or disconnected from the client server |

Below settings are optional. Please add the following 3 items to mdbrrp.cfg if you want the middle key to verify the password, and set the value of MidkeyAuth as 1, and enter a certain value for MidkeyAuthID and MidkeyAuthPasswd.

By default, it is set without password verification, and the 3 items don't appear in mdbrrp.cfg accordingly.

| MidkeyAuth Only when the value is set as 1, it verifies password |                               |
|------------------------------------------------------------------|-------------------------------|
| MidkeyAuthID                                                     | Middle key verifies username  |
| MidkeyAuthPasswd                                                 | Middle key verifies password. |

#### P.S.

Generally, because API users have dedicated IP, the connection can be secured via IP verification.

Meanwhile, some differences should be cleared here:

If set Middle key not to verify password, then session command will be sent to cnobin.com by the Middle key, therefore the client doesn't need to send session command to the API;

If set Middle key to verify password, then session command will be sent to Middle key to verify MidkeyAuthID and MidkeyAuthPasswd.

The format of session:

Session<crlf>
id:MidkeyAuthID<crlf>
password:MidkeyAuthPasswd<crlf>
. <crlf>

Returned codes if success:

200 Command completed successfully<crif> .<crif>

Returned code if username/password is wrong:

531 Authorization failed<crlf>.<crlf>

If set middle key to verify password, however each TCP/IP's connection gate doesn't session verification yet, then all the commands sent to middle key will return as:

500 The channel has not been authenticated!<crlf>.<crlf>

## 4.1.3 Run Middle Key:

After completing the setting in mdbrrp.cfg file, you are able to run Middle Key by:

#### For Linux Server:

If the "JAVA\_HOME" is located in /usr/local/jdk, then issue the command: nohup /usr/local/jdk/bin/java DBMidkey log.txt mdbrrp.cfg &

Note: Be sure should be in the folder of 'middle key' before running such command.

#### For Win2K Server:

If the "JAVA\_HOME" is located in d:\jdk1.3.1\_01, then issue the command in DOS:

```
d:\ jdk1.3.1_01\bin\java.exe DBMidkey log.txt mdbrrp.cfg
```

Note: Be sure should be in the folder of 'middle key' in DOS before run such command.

After the command is issued, you can check log.txt to see whether the Middle Key is well set up or not.

The log.tx will have the following records after you issue the command:

```
2002-08-21 14:32:43
DBMidkey starting.....

2002-08-21 14:32:43
SSL Session-Thread-1 Start Connecting.....

2002-08-21 14:32:43
SSL Session-Thread-2 Start Connecting.....

2002-08-21 14:32:43
SSL Session-Thread-3 Start Connecting.....
```

If the connection is successfully made, you will then find the records:

Note: It will take a few while to set up connection.

```
2002-08-21 14:33:54

SSL Session-Thread-1 Connect successfully!

2002-08-21 14:34:07

SSL Session-Thread-2 Connect successfully!

2002-08-21 14:34:11

SSL Session-Thread-3 Connect successfully!
```

Also, suppose the ListenPort is set as 8000, and then you can connect Telnet 8000 from your server.

Note: The server should have been authorized to connect with our server.

After successful connection, enter the command:

describe

•

Returned codes:

200 Command completed successfully Protocol: DBRRP 0.1

#### **Congratulations!**

That means that you have successfully set up Middle Key.

#### **Annotation:**

1. About "Quit" command

"Quit" is to disconnect ssl, but middle key will only cut off its connection with the clients' server and still keep the connection with our server while receiving the command.

2. About "Clear" command

clear < crlf >

.<crlf>

It is used while to clear the request queue in the middle key.

Return code is:

200 Command completed successfully<crif>

.<crlf>

If there are other requests in the queue, then the return code for those requests will be:

220 Command queue has been cleared<crif>

.<crlf>

## 4.2 Run ASP/PHP Program

Congratulate that you have successfully set up the middle key. Then it's pretty easy to complete the rest of work. Just to run the ASP/PHP program.

Please open the ASP/PHP files to change some setting before you start running the program.

#### **> For ASP:**

Domaincheck.asp

```
Line 80: midkeyServer = "192.168.0.202"
```

Note: please replace the IP address with your server IP where you run the middle key.

```
Line 81: midkeyPort = 8000
```

Note: keep the port same as you set for "ListenPort" in mdbrrp.cfg

The same change should be made on the following files:

```
Domainregister.asp
```

```
Line 1010: midkeyServer = "192.168.0.202"
Line 1011: midkeyPort = 8000
```

Sample.asp

```
Line 12: Strip="192.168.0.96"
Line 7: varport=8000
```

#### **For PHP:**

Domaincheck.php

```
Line 70: $midkeyServer = "192.168.0.96";
```

Note: please replace the IP address with your server IP where you run the middle key.

```
Line 71: $midkeyPort = 8000;
```

Note: keep the port same as you set for "ListenPort" in mdbrrp.cfg

The same change should be made on the following files:

```
Domainregister.php
```

```
Line 1012: $midkeyServer = "192.168.0.202";
Line 1013: $midkeyPort = 8000;
```

Sample.php

```
Line 5: $midkeyServer = "192.168.0.96";
Line 6: $midkeyPort = 8000;
```

Ok, save the change and run ASP/PHP program now!

You will see the page when you check domain name!

#### That does mean that you have successfully installed the API.

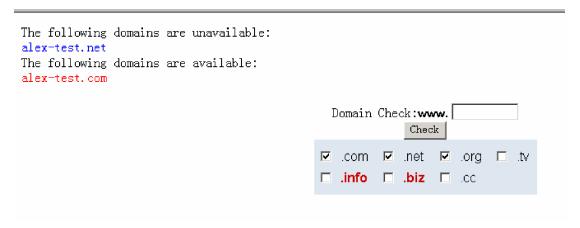

You can then develop and improve the system on that basic.

Please do not hesitate to contact us if you have any questions or concerns about the API installation. Our representatives are available 24/7.

## **5.API Commands Overview**

In the API connection, here are two kinds of commands:

- 1. Connection command
- 2. Business command

Connection command is in the format:

Command < crif >
[AttributeName:AttributeValue < crif >
.<crif >

Business command is in the format:

BusinessType<crlf>
Command<crlf>
EntityName:EntityValue<crlf>
AttributeName:AttributeValue<crlf>
.<crlf>

All the commands end with:

<crlf>
.<crlf>

And the returned codes also end with that.

The following are not case sensitive:

- 1. Command
- 2. BusinessType
- 3. EntityName
- 4. EntityValue
- 5. AttributeName

However, "AttributeValue" is case sensitive!

## 6. Connection command

Connection command mainly contains the 3 ones:

- Session
- Quit
   Describe

### 6.1 Session

This is used for set up connection with www.cnobin.comserver. It's in the format:

```
session<crlf>
id:your login name<crlf>
password:login password<crlf>
.<crlf>
```

All <Crlf> in the documents stands for \r\n in C Language.

#### **Retuned Codes and messages:**

```
For successful connection:
```

```
200 Command completed successfully<crif>
.<crlf>
```

For wrong IP connection:

```
531 Wrong IP connection < crlf>
.<crlf>
```

For error username or password:

```
531 Authorization failed<crlf>
.<crlf>
```

For overage connection;

```
541 Too many connection<crlf>
.<crlf>
```

Only when the "session" connection is successfully set up, you can go on the transfer of other commands. And you can perform any commands once the connection is set up.

## **6.2 Quit**

```
This is used to disconnect session command. Format as below:
         quit<crlf>
```

.<crlf>

#### **Retuned Codes and messages:**

For successful operation:

200 Command completed successfully<crif>.<crif>

## 6.3 Describe

This can work as IDLE command to keep constant connection in the event that no command is issue for long time during a session. Format as below:

describe < crlf>
.<crlf>

## **Retuned Codes and messages:**

200 Command completed successfully<crif>
Protocol: DBRRP 0.1<crif>
.<crif>

## 7. Business Command

Business Command has the following types:

- 1. domainname: for domain registration, check, modify, etc.
- 2. dnsresolve: A/MX record and CNAME.
- 3. url\_forward: URL forwarding.

Please see the details about business commands below.

## 7.1 Domain Name Parameters Details

## 7.1.1 Domain Registration

## **Input Parameters**

Enter the commands ahead of the following parameters to register domain names:

domainname<crlf>
Add<crlf>
entityname:domain<crlf>

| Param Name                                | Definition                     | Max Size |  |
|-------------------------------------------|--------------------------------|----------|--|
| domainname                                | The requested domain name      | 67       |  |
| Term                                      | Register periods (1,2,5 or 10) | 2        |  |
| dns host1                                 | Primary name server            | 80       |  |
| dns_ip1                                   | Primary IP                     | 15       |  |
| dns_host2                                 | Secondary name server          | 80       |  |
| dns_ip2                                   | Secondary IP                   | 15       |  |
| Below is the domain regist                | rant contact info:             |          |  |
| dom_org                                   | Company name                   | 50       |  |
| dom_fn                                    | First name                     | 20       |  |
| dom_ln                                    | Last name                      | 20       |  |
| dom_adr1                                  | Address                        | 255      |  |
| dom_ct                                    | City                           | 30       |  |
| dom_st                                    | State                          | 30       |  |
| dom_co                                    | Country code, e.g. US or CN    | 2        |  |
| dom_pc                                    | Postal code                    | 15       |  |
| dom_ph                                    | Phone number                   | 25       |  |
| dom_fax                                   | Fax number                     | 25       |  |
| dom_em                                    | Email address                  | 80       |  |
| Below is the domain techni                | cal contact info:              |          |  |
| tech_fn                                   | First name                     | 20       |  |
| tech_In                                   | Last name                      | 20       |  |
| tech_adr1                                 | Address                        | 255      |  |
| tech_ct                                   | City                           | 30       |  |
| Tech_st                                   | State                          | 30       |  |
| Tech_co                                   | Country code, e.g. US or CN    | 2        |  |
| Tech_pc                                   | Postal code                    | 15       |  |
| Tech_ph                                   | Phone number                   | 25       |  |
| Tech_fax                                  | Fax number                     | 25       |  |
| tech_em                                   | Email address                  | 80       |  |
| Below is the domain billing contact info: |                                |          |  |
| Bill_fn                                   | First name                     | 20       |  |
| Bill_ln                                   | Last name                      | 20       |  |
| Bill_adr1                                 | Address                        | 255      |  |
| Bill_ct                                   | City                           | 30       |  |

#### © 2009-2010 www.cnobin.com

| Bill_st                   | State                                                                                                  | 30  |
|---------------------------|----------------------------------------------------------------------------------------------------|-----|
| Bill_co                   | Country code, e.g. US or CN                                                                            | 2   |
| Bill_pc                   | Postal code                                                                                            | 15  |
| Bill_ph                   | Phone number                                                                                           | 25  |
| Bill_fax                  | Fax number                                                                                             | 25  |
| Bill_em                   | Email address                                                                                          | 80  |
| Below is the domain admir | nistrative contact info:                                                                               |     |
| Admi_fn                   | First name                                                                                             | 20  |
| Admi_In                   | Last name                                                                                              | 20  |
| Admi_adr1                 | Address                                                                                                | 255 |
| Admi_ct                   | City                                                                                                   | 30  |
| Admi_st                   | State                                                                                                  | 30  |
| Admi_co                   | Country code, e.g. US or CN                                                                            | 2   |
| Admi_pc                   | Postal code                                                                                            | 15  |
| Admi_ph                   | Phone number                                                                                           | 25  |
| Admi_fax                  | Fax number                                                                                             | 25  |
| Admi_em                   | Email address                                                                                          | 80  |
| domainpwd                 | Domain admin password (If the password is left blank, the system will generate password automatically) | 32  |

<sup>\*</sup>Domain registration ends with ".<crlf>" command:.<crlf>

.Asia domain was loaded to API registration environment, When you register .asia domain, the following parameters are required:

identform:asia\_only<crlf> #char[20] Required, see following definition

identnumber:asia\_only<crlf> #char[255]

Required.by .asia < crlf >

.<crlf> #end with <crlf>.<crlf>

#### \*IDENTFORM definition:

passport: Citizen ID card number(15 or18 identity card numbers)

politicalPartyRegistry: Army Identity Card, Military identification certificate:

Student Identity Card

other: The others

eg:

identform:passport<crlf>

identnumber:350624891002354<crlf>

.Tel .hk .us domain was loaded to API registration environment, when you register .tel .hk .us domain, the following parameters are required.

whoistype:legal<crlf>;Its valus has legal, natura,can not be empty;

custom\_reg1:hk\_only<crlf> #char[10] .hk domain name registration required

 HKOrdinance--Hong Kong's legal department, HKID--HK Identity card Number, Others]

custom\_reg2:hk\_only<crlf> #char[21] .hk domain name registration required

[Identity card Number, (Business licence's number or HK ID

card number e.g.: A123456(7):HK:HKID)]

CRS--School Registration License,

HKSARG--Governement NewsHK Information Service

Department

custom\_reg3:hk\_only<crlf> #char[3] .hk domain name registration required

[register Country or State,(eg:HK)]

purpose:us\_only<crlf> #char[2] .us domain name registration required

[Register purpose,ReadOut Values : [Identity card Number,ReadOut Values:

P1--Business Profitability, P2--Non-Profit Organizations,

P3--Personal use,P4--Aim of education,P5--Government use]

nexus:us\_only<crlf> #char[3] .us domain name registration required

C11--US citizen,

C12--Permanent residence in the United States or in the United States has the land use right of the people, C21--The

local state by the United States or the United

States of organizations composed of local companies, C31--The United States of individuals engaged in legitimate

employment,

C32--In the United States equipment, tools, office or entity

.In domain was loaded to API registration environment.

The command is the same with the other domains.

Please be attentive when you register .in domain names and change contact information:

- 1. 'dom\_co, tech\_co, admi\_co and bill\_co' should use the capital letters, for example: 'China' should be filled with 'CN'.
- 2. Telephone and fax format: +86.12345678
- 3. The organizational information of all contacts are required: dom\_org \times tech\_org \times admin\_org and bill\_org.
- 4. In addition, there is no related interface to the .in domains deletion, transfer and DNS registration as well as non-cnobin.com DNS resolution temporarily.

#### **Response codes and messages**

```
For successful transactions:

200 Command completed successfully<crlf>
orderid:orderid<crlf>
.<crlf>

For failed transactions:

a. When domain has been taken:
554 Domain already registered<crlf>.
<crlf>

b. When lack of attribute:
504 Missing required attribute<crlf>
Message: Missing Attribute<crlf>
.<crlf>
.<crlf>

c. When the value of attribute is wrong:
```

d. When invalid command:

.<crlf>

```
500 Invalid command name<crif>.<crif>
```

e. When system is busy:

```
521 System is busy, try again later<crlf> .<crlf>
```

505 Invalid attribute value syntax<crlf>

f. When the reseller doesn't have enough money on their account:

```
402 There is not enough money in account<crlf>.<crlf>
```

#### 7.1.2 Check Domain

#### **Input Parameters**

Enter the commands ahead of the following parameters to check domain availability:

domainname<crlf>
Check<crlf>
entityname:domain<crlf>

| Param Name | Definition                | Max Size |
|------------|---------------------------|----------|
| domainname | The requested domain name | 67       |

Domain check ends with ".<crlf>" command:

.<crlf>

#### **Response codes and messages**

a. When domain is available for registration:

210 Domain name available<crlf> .<crlf>

b. When domain has been taken:

211 Domain name not available<crlf> .<crlf>

c. When domain is invalid:

505 Invalid attribute value syntax<crlf> .<crlf>

d. When system is busy:

#### 7.1.3 Bulk Domain Check

#### **Input Parameters**

Enter the commands ahead of the following parameters to check domain availability in bulk:

domainname<crlf>
Check<crlf>
entityname:domains<crlf>

| Param Name | Definition                  | Max Size |
|------------|-----------------------------|----------|
| domainname | The requested domain name 1 | 67       |
| domainname | The requested domain name 2 | 67       |
|            |                             |          |
| domainname | The requested domain name N | 67       |

Domain check ends with ".<crlf>" command: .<crlf>

Note: You can check up to 20 domains at one time.

#### Response codes and messages

For successful check:

200 check domain return<crlf>
domain1:available<crlf>
domain2:notavailable<crlf>
..... domainn:available<crlf>
.<crlf>

Note: "available" means the domain name can be registered;

"notavailable" means the domain name has been taken

"Error" means some error happens there

For lack of attribute:

504 Missing required attribute<crlf>
Message: Missing Attribute <crlf>
.<crlf>

## 7.1.4 Modify Domain Name Server

#### **Input Parameters**

Enter the commands ahead of the following parameters to modify domain DNS:

domainname<crlf>
Mod<crlf>
entityname:domain-dns<crlf>

| Param Name                           | Definition                           | Max Size |
|--------------------------------------|--------------------------------------|----------|
| domainname                           | The requested domain name            | 68       |
| Dns_host:<br>dnsserver <crlf></crlf> | DNS what you update to,              | 81       |
| Dns_host:<br>dnsserver <crlf></crlf> | *Dns_host numbers are between 2 to 6 | 81       |

DNS modification ends with ".<crlf>" command:

.<crlf>

Note: The new DNS you enter should not be the same, but can be the same with old DNS.

#### Response codes and messages

For successful modification:

200 Command completed successfully<crif>.<crif>

For failed modification:

a. Without the authorization

529 Operating Entity is not exist or Authorization failed<crlf> .<crlf>

b. Invalid attribute

505 Invalid attribute value syntax<crlf> .<crlf>

c. System busy

## 7.1.5 Modify Registrant Information

#### **Input Parameters**

Enter the commands ahead of the following parameters to modify registrant contact info:

domainname<crlf>
mod<crlf>
entityname:domain-owner<crlf>

| Param Name | Definition                  | Max Size |
|------------|-----------------------------|----------|
| damainnama | The requested demain name   | 67       |
| domainname | The requested domain name   | 67       |
| dom_adr1   | Address                     | 255      |
| dom_ct     | City                        | 30       |
| dom_st     | State                       | 30       |
| dom_co     | Country code, e.g. US or CN | 2        |
| dom_pc     | Postal code                 | 15       |
| dom_ph     | Phone number                | 25       |
| dom_fax    | Fax number                  | 25       |
| dom_em     | Email address               | 80       |

Registrant contact modification ends with ".<crlf>" command:

.<crlf>

#### Response codes and messages

For successful modification:

200 Command completed successfully<crif>.<crif>

For without the authorization:

529 Operating Entity is not exist or Authorization failed<crlf> .<crlf>

For invalid attribute:

505 Invalid attribute value syntax<crlf> .<crlf>

For system busy:

521 System is busy, try again later<crlf> .<crlf>

For contact info in error format:

514 Invalid contact info<crlf> .<crlf>

## 7.1.6 Modify Administrative Contact Information

#### **Input Parameters**

Enter the commands ahead of the following parameters to modify administrative contact info:

domainname<crlf>
mod<crlf>
entityname:domain-admin<crlf>

| Param Name | Definition                  | Max Size |
|------------|-----------------------------|----------|
|            |                             |          |
| domainname | The requested domain name   | 67       |
| Admi_fn    | First name                  | 20       |
| Admi_In    | Last name                   | 20       |
| Admi_adr1  | Address                     | 255      |
| Admi_ct    | City                        | 30       |
| Admi_st    | State                       | 30       |
| Admi_co    | Country code, e.g. US or CN | 2        |
| Admi_pc    | Postal code                 | 15       |
| Admi_ph    | Phone number                | 25       |
| Admi_fax   | Fax number                  | 25       |
| Admi_em    | Email address               | 80       |

Administrative contact modification ends with ".<crlf>" command:

.<crlf>

#### **Response codes and messages**

For successful modification:

200 Command completed successfully<crif> .<crif>

For without the authorization:

529 Operating Entity is not exist or Authorization failed<crlf> .<crlf>

For invalid attribute:

505 Invalid attribute value syntax<crlf> .<crlf>

For system busy:

521 System is busy, try again later<crlf> .<crlf>

For contact info in error format:

514 Invalid contact info<crlf>.<crlf>

## 7.1.7 Modify Technical Contact Information

#### **Input Parameters**

Enter the commands ahead of the following parameters to modify technical contact info:

domainname<crlf>
mod<crlf>
entityname:domain-tech<crlf>

| Param Name | Definition                  | Max Size |
|------------|-----------------------------|----------|
|            |                             |          |
| domainname | The requested domain name   | 67       |
| tech_fn    | First name                  | 20       |
| tech_In    | Last name                   | 20       |
| tech_adr1  | Address                     | 255      |
| tech_ct    | City                        | 30       |
| Tech_st    | State                       | 30       |
| Tech_co    | Country code, e.g. US or CN | 2        |
| Tech_pc    | Postal code                 | 15       |
| Tech_ph    | Phone number                | 25       |
| Tech_fax   | Fax number                  | 25       |
| Tech_em    | Email address               | 80       |

Technical contact modification ends with ".<crlf>" command:

.<crlf>

#### Response codes and messages

For successful modification:

200 Command completed successfully<crif>.<crif>

For without the authorization:

529 Operating Entity is not exist or Authorization failed<crlf> .<crlf>

For invalid attribute:

505 Invalid attribute value syntax<crlf> .<crlf>

For system busy:

521 System is busy, try again later<crlf> .<crlf>

For contact info error format:

514 Invalid contact info<crlf> .<crlf>

## 7.1.8 Modify Billing Contact Information

#### **Input Parameters**

Enter the commands ahead of the following parameters to modify Billing contact info:

domainname<crlf>
mod<crlf>
entityname:domain-billing<crlf>

| Param Name | Definition                  | Max Size |
|------------|-----------------------------|----------|
|            |                             |          |
| domainname | The requested domain name   | 67       |
| Bill_fn    | First name                  | 20       |
| Bill_ln    | Last name                   | 20       |
| Bill_adr1  | Address                     | 255      |
| Bill_ct    | City                        | 30       |
| Bill_st    | State                       | 30       |
| Bill_co    | Country code, e.g. US or CN | 2        |
| Bill_pc    | Postal code                 | 15       |
| Bill_ph    | Phone number                | 25       |
| Bill_fax   | Fax number                  | 25       |
| Bill_em    | Email address               | 80       |

Billing contact modification ends with ".<crlf>" command:

.<crlf>

#### Response codes and messages

For successful modification:

200 Command completed successfully<crif>.<crif>

For without the authorization:

529 Operating Entity is not exist or Authorization failed<crlf> .<crlf>

For invalid attribute:

505 Invalid attribute value syntax<crlf> .<crlf>

For system busy:

521 System is busy, try again later<crlf> .<crlf>

For contact info in error format:

514 Invalid contact info<crlf> .<crlf>

## 7.1.9 Modify Domain Admin Password

#### **Input Parameters**

Enter the commands ahead of the following parameters to modify admin password:

domainname<crlf>
mod<crlf>
entityname:domain-passwd<crlf>

| Param Name | Definition                | Max Size |
|------------|---------------------------|----------|
| domainname | The requested domain name | 67       |
| domainpwd  | Domain admin password     | 32       |

Password modification ends with ".<crlf>" command:

.<crlf>

#### Response codes and messages

For successful modification:

200 Command completed successfully<crif> .<crif>

For without the authorization:

529 Operating Entity is not exist or Authorization failed<crlf> .<crlf>

For invalid attribute:

505 Invalid attribute value syntax<crlf> .<crlf>

For system busy:

#### 7.1.10 Lock Domain Command

#### **Input Parameters**

Enter the commands ahead of the following parameters to lock domain name:

domainname<crlf>
lock<crlf>
entityname:domain<crlf>
domainname:yourdomain<crlf>

| Param Name | Definition                | Max Size |
|------------|---------------------------|----------|
| domainname | The requested domain name | 68       |

Password modification ends with ".<crlf>" command:

.<crlf>

#### Response codes and messages

For successful modification:

200 Command completed successfully<crif>.<crif>

For without the authorization:

529 Operating Entity is not exist or Authorization failed<crlf> .<crlf>

For invalid attribute:

505 Invalid attribute value syntax<crlf>.<crlf>

For system busy:

#### 7.1.11 Unlock Domain Command

#### **Input Parameters**

Enter the commands ahead of the following parameters to unlock the domain name:

domainname<crlf>
unlock<crlf>
entityname:domain<crlf>
domainname:yourdomain<crlf>

| Param Name | Definition                | Max Size |
|------------|---------------------------|----------|
| domainname | The requested domain name | 68       |

Password modification ends with ".<crlf>" command:

.<crlf>

#### Response codes and messages

For successful modification:

200 Command completed successfully<crif>.<crif>

For without the authorization:

529 Operating Entity is not exist or Authorization failed<crlf> .<crlf>

For invalid attribute:

505 Invalid attribute value syntax<crlf> .<crlf>

For system busy:

#### 7.1.12 Delete Domain Command

Please Note: Domain name deletion is just for .com/.net/.org/.cn/.info currently, but not for other kinds of domain names. And the deletion should be conducted within 3 days of registration.

#### **Input Parameters**

Enter the commands ahead of the following parameters to delete domains:

domainname<crlf>
deldomain<crlf>
entityname:domain<crlf>
domainname:yourdomain<crlf>

| Param Name | Definition                | Max Size |
|------------|---------------------------|----------|
| domainname | The requested domain name | 68       |

Password modification ends with ".<crlf>" command:

.<crlf>

#### Response codes and messages

For successful modification:

200 Command completed successfully<crif>.<crif>

For without the authorization:

529 Operating Entity is not exist or Authorization failed<crlf> .<crlf>

For invalid attribute:

505 Invalid attribute value syntax<crlf>.<crlf>

For system busy:

#### 7.1.13 Domain Renewal

#### **Input Parameters**

Enter the commands ahead of the following parameters to renew domain:

domainname < crlf >
Renew < crlf >
entityname:domain < crlf >
domain:yourdomain < crlf >
term:years < crlf >
expirationdate:expirationdate < crlf > #expiration date

NOTE: expiration date is optional parameter, Form:YYYY-MM-DD. e.g. 2003-05-20. If this attribute be chosen, the gap is no more than 2 days with the registry record. For invalid value, should return error message, give proper date basis.

#### Response codes and messages

.<crlf>

```
For successful renewal:
     200 Command completed successfully<crif>
     orderid:orderid<crlf>
     .<crlf>
For failed renewal due to domain taken already:
     554 Domain already registered < crlf>
     .<crlf>
For missing attribute:
     504 Missing required attribute<crlf>
     Message: Missing Attribute <crlf>
     .<crlf>
For invalid attribute:
     505 Invalid attribute value syntax<crlf>
     .<crlf>
For system busy:
     521 System is busy, try again later<crlf>
     .<crlf>
For the reseller doesn't have enough money on their account:
     402 There is not enough money in account<crlf>
```

#### 7.1.14 Domain Whois Check

#### **Input Parameters**

Enter the commands ahead of the following parameters to check whois:

```
domainname<crlf>
check<crlf>
entityname:domainwhois<crlf>
```

Password modification ends with ".<crlf>" command:

.<crlf>

domain name: your domain name < crlf >

detailed:true<crlf>

.<crlf>

#Check if return detailed whois information,

if non parameter or value not true,

the return message will be simplified whois

information

#### Response codes and messages

For successful modification

200 Command completed successfully<crif>

reg\_date:2009-03-10<crlf>

expire\_date:2010-03-10<crlf>

dns\_host[1..5]:ns3.cnobin.com<crlf>

#(\*)simplified whois information above

dom\_org:abcde<crlf>

dom\_...:<crlf>

admi\_org:abcde<crlf>

admi\_...:<crlf>

tech\_org:abcde<crlf>

tech\_...:<crlf>

bill\_org:abcde<crlf>

bill\_...:<crlf>

.<crlf>

#Domain name register date
#Domain name expired date

**#Domain name DNS** 

## 7.1.15 Name suggestion

Note: Name suggestion is only for .com .net .cc .tv domain

#### **Input Parameters**

Enter the commands ahead of the following parameters to name suggestion:

```
domainname<crlf>
info<crlf>
entityname:namesuggestion<crlf>

domainname:yourdomain<crlf> #eg:bizcn.com or bizcn
.<crlf>
e.g.
domainname<crlf>
info<crlf>
entityname:namesuggestion<crlf>
domainname:bizcn.com<crlf>
.<crlf>
```

#### Response codes and messages

```
200 Command completed successfully<crlf>
linecn.net:available<crlf>
bizcn.tv:available<crlf>
bizcn.com:notavailable<crlf>
bizcn.cc:available<crlf>
.<crlf>
```

For successful transactions:

.<crlf>

```
200 Command completed successfully<crlf>
domainname1:available<crlf> #available for register domain
domainname2:notavailable<crlf> #not available for register domain
.<crlf>

For failed transactions:
a.When lack of attribute:

504 Missing required attribute<crlf>
Message: Missing Attribute domainname<crlf>
.<crlf>
b.When system is busy:

521 System is busy, try again later<crlf>
```

## 7.1.16 Check domain pricing info

## **Input Parameters**

Enter the commands ahead of the following parameters to get auth code:

```
domainname < crlf>
get < crlf>
entityname:domainprice < crlf>
domainname:yourdomain < crlf> #e.g. bizcn.com or .com .net
.<crlf>
```

#### Response codes and messages

For successful transactions:

```
200 Command completed successfully<crif> price:12.80<crif> #amount(USD)
.<crif>
```

For failed transactions:

a. When lack of attribute:

```
504 Missing required attribute<crlf>
Message: Missing Attribute domainname<crlf>
.<crlf>
```

b. when the value of attribute is worng:

```
505 Invalid attribute value syntax<crlf>
Message: Invalid Attribute: domainname<crlf>
.<crlf>
529 Operating Entity is not exist or Authorization failed<crlf>
.<crlf>
```

c. When the system is busy:

```
521 System is busy, try again later<crlf>.<crlf>
```

# 7.2 DNS Manager Parameters Details

BusinessType = dnsresolve

## 7.2.1 Purchase DNS Manager

#### **Input Parameters**

Enter the commands ahead of the following parameters to purchase DNS Manager:

```
dnsresolve<crif>
add<crif>
entityname:dnsdomain<crif>
domainname:yourdomain<crif>
term:years<crif>
.<crif>
```

#### Response codes and messages

```
For successful purchase:
```

```
200 Command completed successfully<crif> orderid:orderid<crif> .<crif>
```

For the domain is taken already:

```
554 Domain already registered < crlf> . < crlf>
```

For missing attribute:

```
504 Missing required attribute<crlf>
Message: Missing Attribute <crlf>
.<crlf>
```

For system busy:

```
521 System is busy, try again later<crlf>.<crlf>
```

For the reseller doesn't have enough money on their account:

```
402 There is not enough money in account<crlf>.<crlf>
```

## 7.2.2 Check if the domain exists in the database

## **Input Parameters**

Enter the commands ahead of the following parameters to check if the domain exists in the database:

```
dnsresolve<crlf>
check<crlf>
entityname:dnsdomain<crlf>
domainname:yourdomain<crlf>
.<crlf>
```

## Response codes and messages

```
For not exist:

210 Domain name available<crlf>
.<crlf>

For exist already:

211 Domain name not available<crlf>
.<crlf>
```

### For missing attribute:

```
504 Missing required attribute<crlf>
Message: Missing Attribute <crlf>
.<crlf>
```

#### For invalid domain name:

```
505 Invalid attribute value syntax<crlf> .<crlf>
```

## 7.2.3 Create new DNS record

## **Input Parameters**

Enter the commands ahead of the following parameters to create new DNS record:

dnsresolve<crif>
add<crif>
entityname:dnsrecord<crif>

| Param Name   | Definition                                             |
|--------------|--------------------------------------------------------|
| domainname   | The requested domain name                              |
| domainpwd    | A, MX or CNAME                                         |
| resolvehost  | e.g. www, or mail                                      |
| resolvevalue | It should be an IP address for A record, and host name |
|              | for the other two                                      |
| mxlevel      | It is required for MX record                           |

And ends with ".<crlf>" command:

.<crlf>

## **Response codes and messages**

For successful operation:

200 Command completed successfully<crif>.<crif>

For without authorization to operate the action:

529 Operating Entity is not exist or Authorization failed<crlf> .<crlf>

For missing attribute:

504 Missing required attribute<crlf>
Message: Missing Attribute <crlf>
.<crlf

For invalid domain name:

505 Invalid attribute value syntax<crlf> .<crlf>

For the DNS is not ours and the operation can't be completed:

556 Dns Is Not Ours<crif>.<crif>

## 7.2.4 Modify a DNS record

#### **Input Parameters**

Enter the commands ahead of the following parameters to make modification:

dnsresolve<crif>

mod<crlf>

entityname:dnsrecord<crlf>
domainname:yourdomain<crlf>

resolvetype:type<crif> #A,MX or CNAME
resolvehost:host<crif> #e.g. www, or mail
resolveoldvalue:oldvalue<crif> #original value

resolvevalue:value<crif> #It should be an IP address for A record,

and host name for the other

mxlevel:level<crlf> #It is required for MX record

.<crlf>

### Response codes and messages

For successful operation:

200 Command completed successfully<crif>.<crif>

For without authorization to operate the action:

529 Operating Entity is not exist or Authorization failed<crlf> .<crlf>

For missing attribute:

504 Missing required attribute<crlf>
Message: Missing Attribute <crlf>
.<crlf>

For invalid domain name:

505 Invalid attribute value syntax<crlf> .<crlf>

For the DNS is not ours and the operation can't be completed:

556 Dns Is Not Ours<crif>.<crif>

#### 7.2.5 Delete a DNS record

## **Input Parameters**

Enter the commands ahead of the following parameters to make deletion:

dnsresolve<crlf>
del<crlf>

entityname:dnsrecord<crlf>

domainname:yourdomain<crlf>

resolvetype:type<crlf> #A,MX or CNAME
resolvehost:host<crlf> #e.g. www, or mail
resolveoldvalue:oldvalue<crlf> #original value

resorveoravarue:oravarue Crit> #original value

mxlevel:level<crlf>

#It is required MX for MX record

.<crlf>

### **Response codes and messages**

For successful operation:

```
200 Command completed successfully<crif>.<crif>
```

For without authorization to operate the action:

```
529 Operating Entity is not exist or Authorization failed<crlf> .<crlf>
```

For missing attribute:

```
504 Missing required attribute<crlf>
Message: Missing Attribute <crlf>
.<crlf>
```

For invalid domain name:

```
505 Invalid attribute value syntax<crlf> .<crlf>
```

For the DNS is not ours and the operation can't be completed:

```
556 Dns Is Not Ours<crif>.<crif>
```

## 7.2.6 Delete DNS zone

## **Input Parameters**

Enter the commands ahead of the following parameters to delete DNS zone:

```
dnsresolve<crif>
del<crif>
entityname:dnszone<crif>
domainname:yourdomain<crif>
.<crif>
```

### Response codes and messages

```
For successful operation:
```

```
200 Command completed successfully<crif>.<crif>
```

For without authorization to operate the action:

```
529 Operating Entity is not exist or Authorization failed<crlf> .<crlf>
```

For missing attribute:

```
504 Missing required attribute<crlf>
Message: Missing Attribute <crlf>
.<crlf>
```

For invalid domain name:

```
505 Invalid attribute value syntax<crlf> .<crlf>
```

For the DNS is not ours and the operation can't be completed:

```
556 Dns Is Not Ours<crif>.<crif>
```

## 7.2.7 Update DNS record

### **Input Parameters**

Enter the commands ahead of the following parameters to update DNS record:

```
dnsresolve<crif>
refresh<crif>
entityname:dnszone<crif>
domainname:yourdomain<crif>
.<crif>
```

## Response codes and messages

```
For successful operation:
```

```
200 Command completed successfully<crif> .<crif>
```

For without authorization to operate the action:

```
529 Operating Entity is not exist or Authorization failed<crlf>.<crlf>
```

For missing attribute:

```
504 Missing required attribute<crlf>
Message: Missing Attribute <crlf>
.<crlf>
```

For invalid domain name:

```
505 Invalid attribute value syntax<crlf> .<crlf>
```

For the DNS is not ours and the operation can't be completed:

```
556 Dns Is Not Ours<crif>.<crif>
```

## 7.2.8 Check available DNS

### **Input parameter**

Enter the commands ahead of the following parameters to check available DNS:

```
domainname<crlf>
check<crlf>
entityname:nameserver<crlf>
hostname:yourhostname<crlf> #Submitted DNS, e.g. dns.abc.com
.<crlf>
```

## Response codes and message:

```
For available DNS:

212 Name server available<crlf>
.<crlf>

For invalid DNS:

213 Name server not available<crlf>
.<crlf>

For invalid attribute (e.g. incorrect domain names):

505 Invalid attribute value syntax<crlf>
.<crlf>

For busy system:

521 System is busy, try again later<crlf>
.<crlf>
```

## 7.2.9 Adding register DNS

#### **Input parameter**

```
Enter the commands ahead of the following parameters to add register DNS:
```

```
domainname<crlf>
add<crlf>
entityname:nameserver<crlf>
hostname:yourhostname<crlf> #Added DNS, e.g. dns.abc.com
ip:ipvalue<crlf>
.<crlf>
```

## Response codes and message

```
For successful operation:

200 Command completed successfully<crif>
.<crif>

For default DNS:

540 Name server is exist<crif>
.<crif>

For Invalid attribute (e.g. Incorrect domain name):

505 Invalid attribute value syntax<crif>
.<crif>

For Busy System:

521 System is busy, try again later<crif>
.<crif>
```

## 7.2.10 Modify DNS IP

## **Input parameter**

```
Enter the commands ahead of the following parameters to modify DNS IP:
```

```
domainname<crlf>
mod<crlf>
entityname:nameserver<crlf>
hostname:yourhostname<crlf> #Modifying DNS, e.g. dns.abc.com
oldip:ipvalue<crlf> #Original IP
newip:ipvalue<crlf> #Current IP
.<crlf>
```

## Response codes and message

```
For success operation:

200 Command completed successfully<crif>
.<crif>

For invalid DNS:

212 DNS is not exist<crif>
.<crif>

For invalid attribute (e.g. Incorrect domain name):

505 Invalid attribute value syntax<crif>
.<crif>

For busy system:

521 System is busy, try again later<crif>
.<crif>
```

## 7.2.11 Delete DNS

## **Input parameter**

```
Enter the commands ahead of the following parameters to delete DNS:
```

```
domainname<crif>
del<crif>
entityname:nameserver<crif>
hostname:yourhostname<crif> #the wanted DNS, eg:dns.abc.com
.<crif>
```

## Response codes and message

```
For success operation:

200 Command completed successfully<crlf>
.<crlf>
```

```
For invalid DNS:
```

```
212 DNS is not exist<crlf>
.<crlf>
```

For invalid attribute (e.g. Incorrect domain name):

```
505 Invalid attribute value syntax<crlf>.<crlf>
```

For busy system:

```
521 System is busy, try again later<crlf> .<crlf>
```

NOTE: If DNS has been used by any domain name, it cannot be deleted.

## 7.3 URL Forward Parameters Details

BusinessType = url\_forward

## 7.3.1 Create new URL forward

#### **Input Parameters**

Enter the commands ahead of the following parameters to create new URL forward:

url\_forward<crlf> add<crlf> entityname:url\_forward<crlf>

| Param Name | Definition                                             |
|------------|--------------------------------------------------------|
| hostname   | Host name, e.g. www or web                             |
| domain     | Domain name, e.g. cnobin.com                           |
| target_url | The destination address, e.g. www.cnobin.com/domainreg |
| hidden     | "true" or "fales"                                      |

And ends with:

.

## Response codes and messages

For successful operation:

200 Command completed successfully<crif>.<crif>

For missing attribute:

504 Missing required attribute<crlf>
Message: Missing Attribute <crlf>
.<crlf>

For system is busy:

521 System is busy, try again later<crlf> .<crlf>

# 7.3.2 Modify URL Forward

## **Input Parameters**

Enter the commands ahead of the following parameters to modify URL forward:

url\_forward<crlf>
mod<crlf>
entityname:url\_forward<crlf>

| Param Name | Definition                                             |
|------------|--------------------------------------------------------|
| hostname   | Host name, e.g. www or web                             |
| domain     | Domain name, e.g. 71.com                               |
| target_url | The destination address, e.g. www.cnobin.com/domainreg |
| hidden     | "true" or "fales"                                      |

And ends with:

.

## **Response codes and messages**

For successful operation:

200 Command completed successfully<crif> .<crif>

For missing attribute:

504 Missing required attribute<crlf>
Message: Missing Attribute <crlf>
.<crlf>

For system is busy:

521 System is busy, try again later<crlf> .<crlf>

## 7.3.3 Delete URL Forward

## **Input Parameters**

Enter the commands ahead of the following parameters to delete URL forward:

rl\_forward < crlf >
mod < crlf >
entity name: url\_forward < crlf >

| Param Name | Definition                   |
|------------|------------------------------|
| hostname   | Host name, e.g. www or web   |
| domain     | Domain name, e.g. cnobin.com |

And ends with:

.

## **Response codes and messages**

For successful operation:

200 Command completed successfully<crif> .<crif>

For missing attribute:

504 Missing required attribute<crlf>
Message: Missing Attribute <crlf>
.<crlf>

For system is busy:

521 System is busy, try again later<crlf> .<crlf>

## 7.4 Domain Transfer Parameters Details

## 7.4.1 Get auth code for .com .net .org domain

#### **Input Parameters**

```
Enter the commands ahead of the following parameters to get auth code:
```

```
domainname<crlf>
transfer<crlf>
entityname:getauthcode<crlf>
domainname:yourdomain<crlf> #e.g. cnobin.com
.<crlf>
```

## Response codes and messages

For successful transactions:

```
200 Command completed successfully<crlf>
authcode:123d@fw6<crlf> #domain auth code
.<crlf>
```

For failed transactions:

a. When lack of attribute:

```
504 Missing required attribute<crlf>
Message: Missing Attribute domainname<crlf>
.<crlf>
```

b. When the value of attribute is wrong:

```
505 Invalid attribute value syntax<crlf>
Message: Invalid Attribute: domainname<crlf>
.<crlf>
```

c. Without the authorization to get auth code:

```
529 Operating Entity is not exist or Authorization failed<crlf> .<crlf>
```

d.When system is busy:

```
521 System is busy, try again later<crlf> .<crlf>
```

## 7.4.2 Submit domain transfer request

Note: Name suggestion is only for .com .net .org domain

### **Input Parameters**

Enter the commands ahead of the following parameters to name suggestion:

```
domainname<crlf>
transfer<crif>
entityname:interdomain<crlf>
domain:yourdomain<crlf>
                               # need to transfer domain
password:transferpsw<crlf>
                               # domain auth code
ip:yourip<crlf>
                               # the IP when you submit the transfer request
.<crlf>
e.g.
domainname transfer
entityname:interdomain
domain:zxl0115002.com
password:dsfsfs ip:192.168.0.161
```

#### Response codes and messages

For successful transactions:

```
200 Command completed successfully < crif>
     timeid:**********<crlf>
                                     #uniqueness, when you submit the transfer request needed
     reg_email:zhangxl@bizcn.com<crlf> #domain registrant contact email(maybe empty)
     ad_email:zhangxl@bizcn.com<crlf> #domain admin contact email(maybe empty)
     .<crlf>
     e.g.
     timeid:4d6efde4a35c37d3866f33da6bbbda6e<crlf>
     reg_email:zhangxl@bizcn.com<crlf>
     ad_email:zhangxl@bizcn.com<crlf>
     .<crlf>
For failed transactions:
a. When the domain is pending transfer status:
     523 Domain transfer pending<crlf>
```

```
.<crlf>
```

b. When the domain is transfer failed:

```
525 Domain Transfer Failed<crlf>
.<crlf>
```

## 7.4.3 Check domain transfer status

### **Input Parameters**

Enter the commands ahead of the following parameters to name suggestion:

domainname<crlf> transferquery<crlf> entityname:interdomain<crlf>

domain:yourdomainname<crlf>

timeid:timeid<crlf> #the time id is uniqueness(transfer commands response)

.<crlf>

## Response codes and messages

For successful transactions:

dom\_fn:xl<crlf>

### 200 Command completed successfully<crif>

e.g.

timeid:4d6efde4a35c37d3866f33da6bbbda6e<crlf>

transfer\_status:1004<crlf> #successfully

expiration\_date:2008-01-12<crlf> #domain expiration date
dns\_host1:dns.bizcn.com<crlf> #domain dns\_host1
dns\_ip1:<crlf> #domain dns\_ip1
dns\_host2:dns.cnmsn.net<crlf> #domain dns\_host2

dns\_ip2:<crlf>#domain dns\_ip2dom\_org:xI<crlf>#domain registrant

dom\_In:zhang < crlf>#domain registrant last namedom\_adr1:xiamen < crlf>#domain registrant addressdom\_ct:xiamen < crlf>#domain registrant citydom\_st:fujian < crlf>#domain registrant statedom\_co:cn < crlf>#domain registrant country

#domain registrant first name

dom\_ph:0592-2577888<crlf> #phone dom\_fax:0592-2577111<crlf> #fax

dom\_em:zhangxl@bizcn.com<crlf> #domain registrant contact emaildom\_pc:361005<crlf> #domain registrant post code

.<crlf>

a. When the domain is in processing:

200 Command completed successfully < crif> timeid: 4d6efde4a35c37d3866f33da6bbbda6e < crif>

transfer\_status:1000<crlf> #In Processing

.<crlf>

b. The domain admin contactor or registrar denied the transfer:

```
200 Command completed successfully<crif>
timeid:4d6efde4a35c37d3866f33da6bbbda6e<crif>
transfer_status:1002<crif> #deny transfer
.<crif>
```

c. When the domain is in pending transfer:

```
200 Command completed successfully<crlf>
timeid:4d6efde4a35c37d3866f33da6bbbda6e<crlf>
transfer_status:1001<crlf> #Authorize Transfer(pending)
.<crlf>
```

For failed transactions:

a. when the transfer is failed:

```
200 Command completed successfully<crlf>
timeid:4d6efde4a35c37d3866f33da6bbbda6e<crlf>
transfer_status:1003<crlf> #failed
.<crlf>
```

b. when the value of attribute is worng(e.g. domain wrong or time id wrong):

```
505 Invalid attribute value syntax<crlf>.<crlf>
```

c. when the system is busy:

```
521 System is busy, try again later<crlf>.<crlf>
```

## 7.5 Account Balance Parameters Details

## 7.5.1 Check account balance

## **Input Parameters**

```
Enter the commands ahead of the following parameters to get auth code:
```

```
domainname<crlf>
check<crlf>
entityname:useraccount<crlf>
.<crlf>
```

## **Response codes and messages**

```
For successful transactions:
```

```
200 Command completed
successfully<crif>
amount:123.60<crif> #amount(USD)
.<crif>
```

For failed transactions:

a. When the system is busy:

```
521 System is busy, try again later<crlf> .<crlf>
```

## 7.6 Domain Whois protection Parameters Details

## 7.6.1 Purchase domain whois protection

#### **Input Parameters**

Enter the commands ahead of the following parameters to purchase domain whois protection:

```
domainname < crlf>
whoisprotect < crlf>
entityname:domain < crlf>

domain:xxx.com < crlf>
term:1 < crlf>
. < crlf>
```

#### Response codes and messages

```
For successful transactions:
```

```
200 Command completed successfully<crlf>
orderid:orderid<crlf> #order id
.<crlf>
```

For failed transactions:

a. When lack of attribute:

```
504 Missing required attribute<crlf>
Message: Missing Attribute domainname<crlf>
.<crlf>
```

b. when the value of attribute is worng:

```
505 Invalid attribute value syntax<crlf>
Message: Invalid Attribute: domainname<crlf>
.<crlf>
```

c. when the domain doesn't exist:

```
529 Operating Entity is not exist or Authorization failed<crlf> .<crlf>
```

d. The domain doesn't support whois protection:

```
505 this product is not selling<crlf>.<crlf>
```

e. The domain is expired:

```
555 the domain name has already expired<crlf>.<crlf>
```

f. You don't have enough funds in your account:

402 There is not enough money in account<crif> .<crif>

## 7.6.2 Turn on domain whois protection

#### **Input Parameters**

Enter the commands ahead of the following parameters to purchase domain whois protection:

```
domainname<crlf>
startwhoisprotect<crlf>
entityname:domain<crlf>
domainname:yourdomain<crlf>
.<crlf>
```

## Response codes and messages

For successful transactions:

```
200 Command completed successfully<crif> .<crif>
```

For failed transactions:

a. When the domain is unupdate status:

```
531 Authorization failed<crlf> .<crlf>
```

b. When the domain is wrong:

```
505 Invalid attribute value syntax<crlf> .<crlf>
```

c. Without authorization to modify this dom:ain

```
529 Operating Entity is not exist or Authorization failed<crlf> .<crlf>
```

d. When the system is busy:

```
521 System is busy, try again later<crlf> .<crlf>
```

# 7.6.3 Turn off domain whois protection

### **Input Parameters**

```
whois protection:
```

Enter the commands ahead of the following parameters to purchase domain

```
domainname < crlf >
stopwhoisprotect < crlf >
entityname:domain < crlf >
domainname:yourdomain < crlf >
.< crlf >
```

### Response codes and messages

```
For successful transactions:
```

```
200 Command completed successfully<crif>
.<crif>
```

For failed transactions:

a. When the domain is unupdate status:

```
531 Authorization failed<crlf>
.<crlf>
```

b. When the domain is wrong:

```
505 Invalid attribute value syntax<crlf> .<crlf>
```

c. Without authorization to modify this dom:ain

```
529 Operating Entity is not exist or Authorization failed<crlf> .<crlf>
```

d. When the system is busy:

```
521 System is busy, try again later<crlf>.<crlf>
```